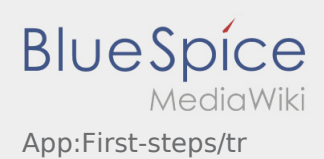

# Inhaltsverzeichnis

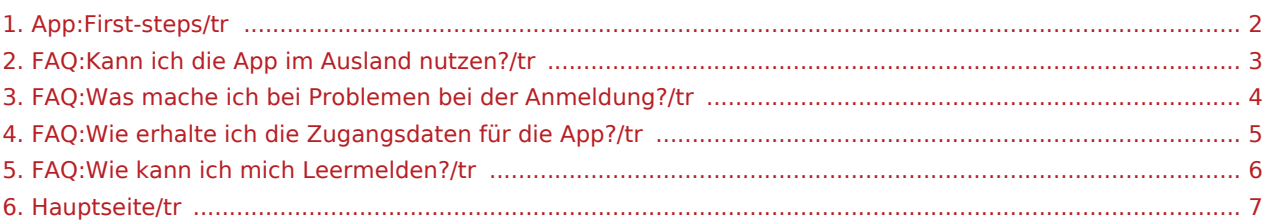

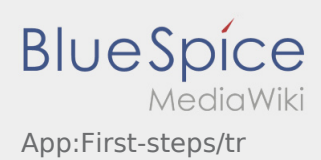

### <span id="page-1-0"></span>Erste Schritte

- Die **inTime** DriverApp ist eine interaktive und kostenlose App zur Auftragsverwaltung und Kommunikation der Statusmeldungen zwischen Fahrern und **inTime** während der Auftragsdurchführung inkl. Spurverfolgung.
- Diese kostenlose App benötigt eine Registrierung mit Benutzername und Passwort und kann nur durch von **inTime** beauftragten Unternehmern / Fahrern genutzt werden.
- Die Nutzung der App benötigt besondere Berechtigungen, kann Kosten für Datennutzung verursachen (je nach Mobilfunkvertrag) und ist für mobile Endgeräte mit dauerhaftem Netzzugang konzipiert.
- Gerne nutzen Sie unsere [Online-Anleitung](#page-6-0) um mehr über die App zu erfahren

#### **Die App können Sie mit Ihrem Smartphone hier downloaden:**

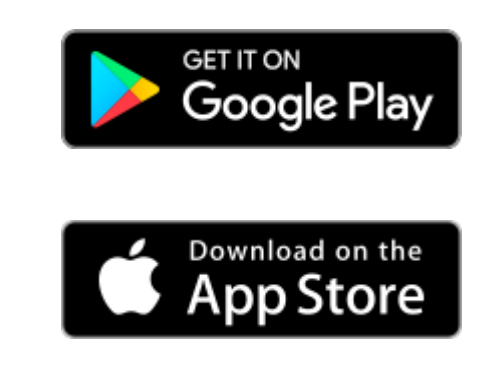

#### **FAQ**

- [Kann ich die App auch im Ausland nutzen?](#page-2-0)
- [Was mache ich bei Problemen bei der Anmeldung?](#page-3-0)
- [Wie erhalte ich die Zugangsdaten für die App?](#page-4-0)
	- [Wie kann ich mich Leermelden?](#page-5-0)

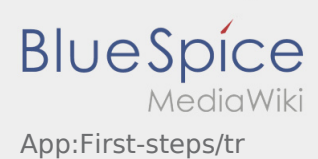

## <span id="page-2-0"></span>Kann ich die App auch im Ausland nutzen?

Innerhalb der EU können Sie mit Ihrem Handyvertrag ebenfalls das mobile Datennetz nutzen, ohne das Ihnen zusätzliche Kosten entstehen (halten Sie bitte ggf. Rückfrage mit Ihrem Anbieter). Bitte achten Sie hierfür unbedingt, dass das Roaming an Ihrem Gerät freigeschaltet ist.

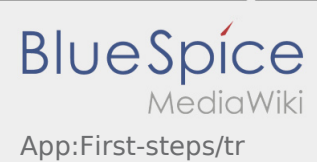

# <span id="page-3-0"></span>Was mache ich bei Problemen bei der Anmeldung?

Bei Problemen mit der Anmeldung melden Sie sich telefonisch bei **inTime**.

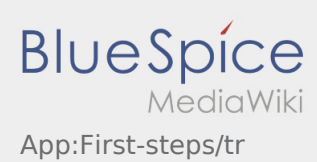

# <span id="page-4-0"></span>Wie erhalte ich die Zugangsdaten für die App?

Sollten Sie keine Zugangsdaten erhalten haben, melden Sie sich bitte telefonisch bei **inTime**.

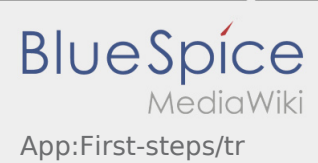

## <span id="page-5-0"></span>Wie kann ich mich Leermelden?

Sie können die nur mit einem aktiven Auftrag nutzen. Weitere Informationen finden Sie unter [Leermeldung-](https://driverappwiki.intime.de/DriverApp/index.php/App:Empty-vehicle/tr)[Anleitung.](https://driverappwiki.intime.de/DriverApp/index.php/App:Empty-vehicle/tr)

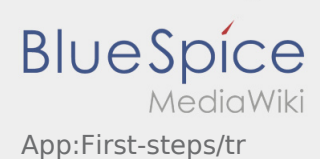

#### <span id="page-6-0"></span>Willkommen

Dieses Wiki soll ihnen eine Hilfestellung für die Benutzung der DriverApp sein.

Bitte wählen Sie einen der folgenden Unterpunkte:

#### [Erste Schritte](#page-1-0)

[Anmeldung](https://driverappwiki.intime.de/DriverApp/index.php/App:Login/tr)

[Navigation](https://driverappwiki.intime.de/DriverApp/index.php/App/tr)

[Transportdurchführung](https://driverappwiki.intime.de/DriverApp/index.php/Activity/tr)

[FAQ](https://driverappwiki.intime.de/DriverApp/index.php/FAQ/tr)

[Checklisten](https://driverappwiki.intime.de/DriverApp/index.php/Checkliste/tr)